# Sixth Sense Quick User Guide

## Hello and welcome to Vox Sixth Sense!

We believe the best kind of technology has the ability to not only make our lives easier, but more efficient too. That's exactly the promise that the Internet of Things delivers on.

By attaching any one of our robust, battery-powered sensors to some of the most important things, places and even people in your life, you'll be able to collect and access vital Data about those people, places, or things right from the palm of your hand (or any connected device) via our purpose-built, locally hosted Sixth Sense application.

Right now, that means knowing the exact location of your most valuable assets, receiving early warnings for possible leaks or water damage, and accurately monitoring the temperature of any location as well as when any important doors open or close.

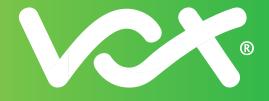

## **Getting Started**

- Once your sensors are shipped, you'll receive a Welcome mail from us with your login details and temporary password for the Sixth Sense app. You'll also receive a link to the Sixth Sense User Guide in full.
- Access the URL for Vox Sixth Sense via any connected device here: https://iot.vox.co.za
- Once you've logged in, you'll be directed to create a new password for your profile.

### **Activating your Sensors**

- This is the **REALLY** easy part once we've shipped them to you, your battery-powered sensors will already be activated and sending information to your Sixth Sense profile, ready for you to rename and use after log in.
- No special DIY skills are needed to place your sensors they're small and light enough to be easily attached (and reattached) anywhere you choose, indoors or outdoors.

### **Accessing your Data**

Once logged in, your Sixth Sense Home Screen will look a little something like this, with icons for your sensors found in the middle of the screen:

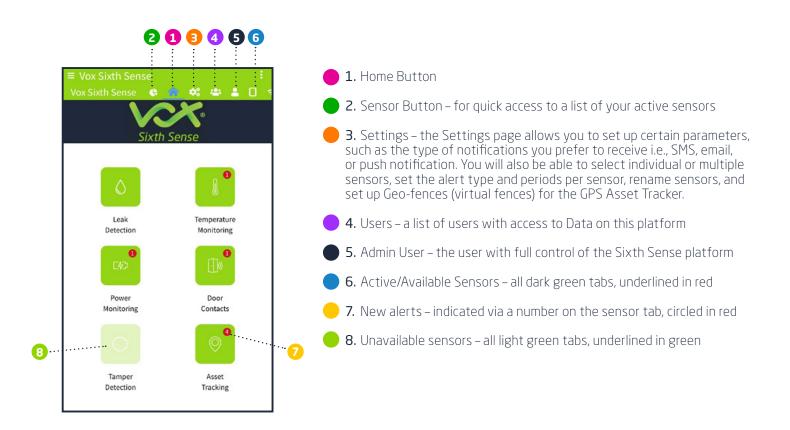

For more information, please download the full Sixth Sense User Guide <u>here</u> or contact our Support Centre via phone: +27(0) 87 805 0530 or email: iotsupport@voxtelecom.co.za

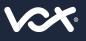